## Scaling an ACCRE research project to Production at the Clinic

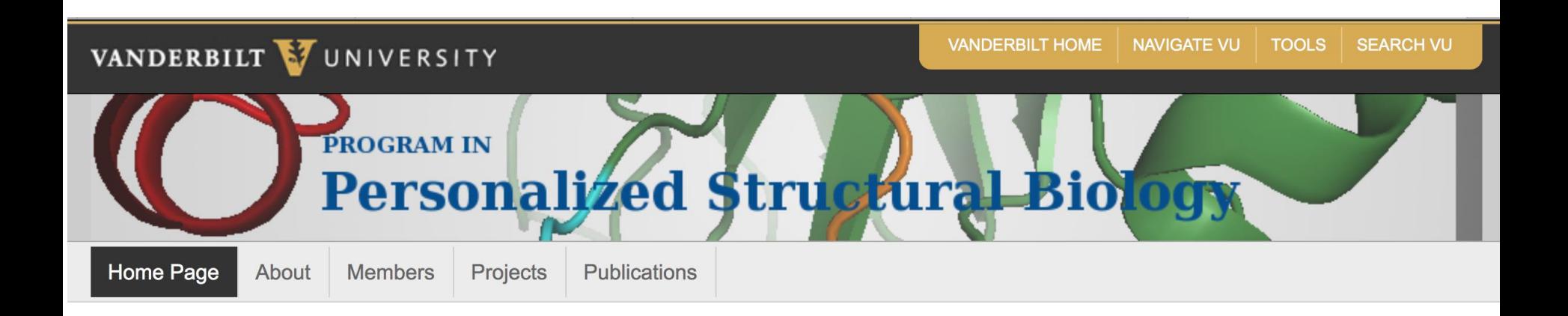

### A Hodge-podge of Cool ACCREesque and Pythonic Tips and Tricks

Chris Moth June 28, 2018

## Vanderbilt Program in Personalized Structural Biology

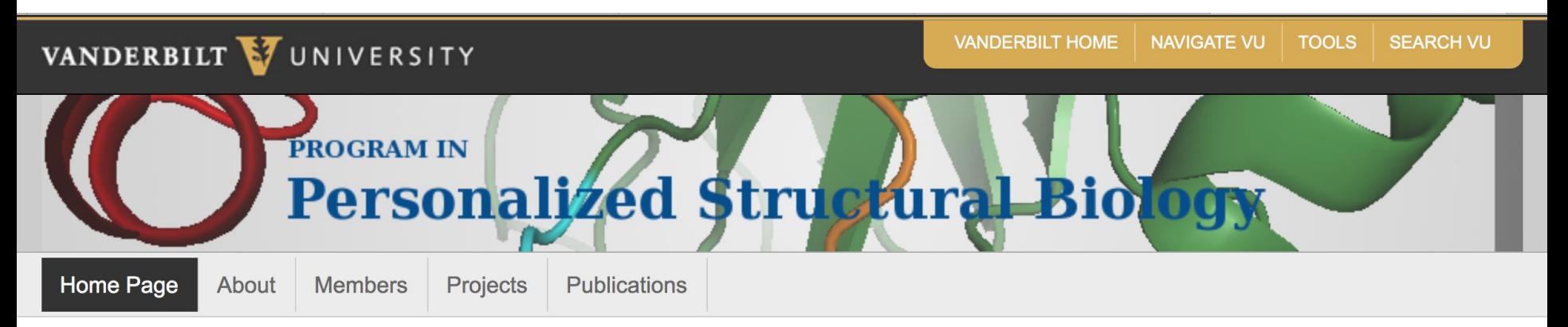

#### https://my.vanderbilt.edu/psbp/

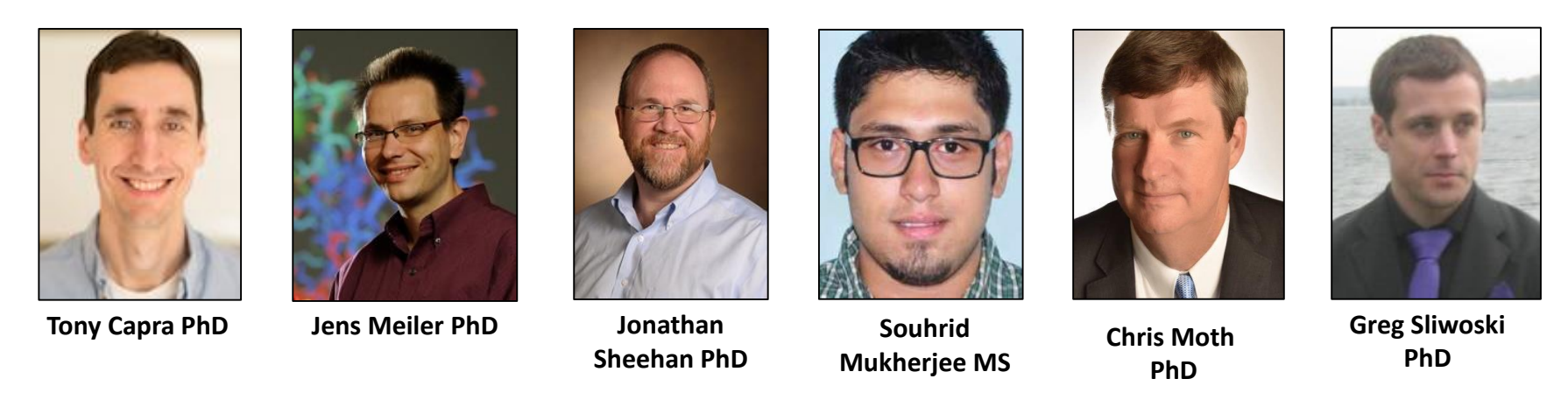

**Acknowledgements**: Chuck Sanders, Jon Kropski, Christine Lovly, John Phillips, John Newman, Joy Cogan, Carlos Arteaga, Rizwan Hamid, Brett Kronke, and many more!

### \* I am Earth's leading authority on florist shop automation...

### **Daisy POS System**

Daisy, the industry's original floral management system.

Teleflora's Daisy POS System is the preferred choice of over 3,000 florists throughout the United States and Canada.

Here's why:

- o High-speed credit card processing
- o High-speed Dove Network®
- o Advanced credit card security
- o Address Verification Service (AVS)
- o Multi-payment capability

Teleflora Dove POS Demo Video

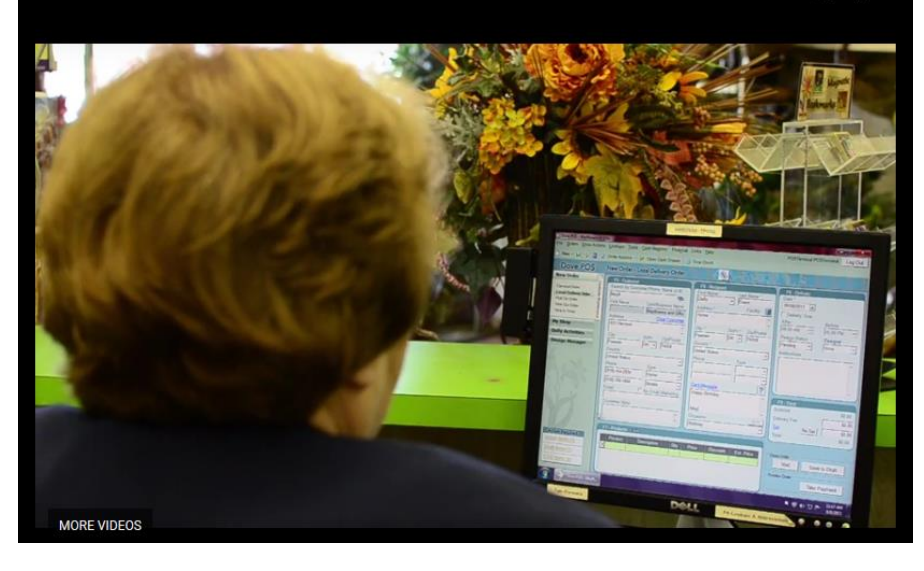

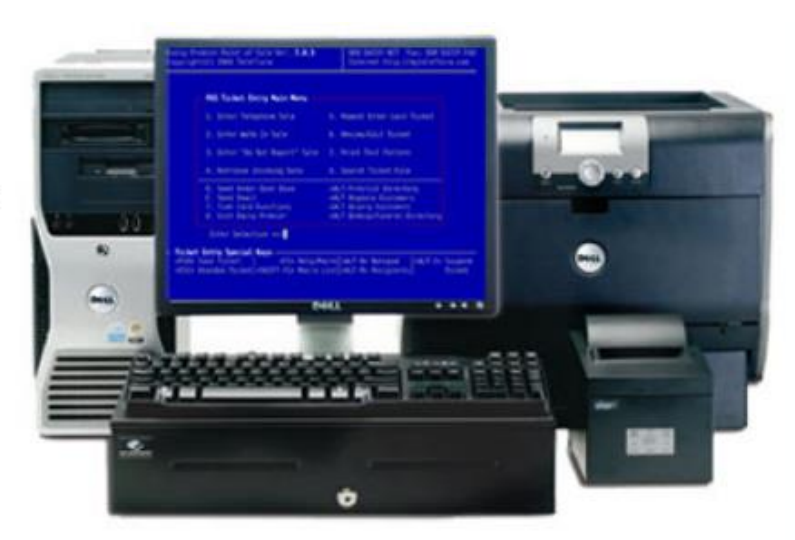

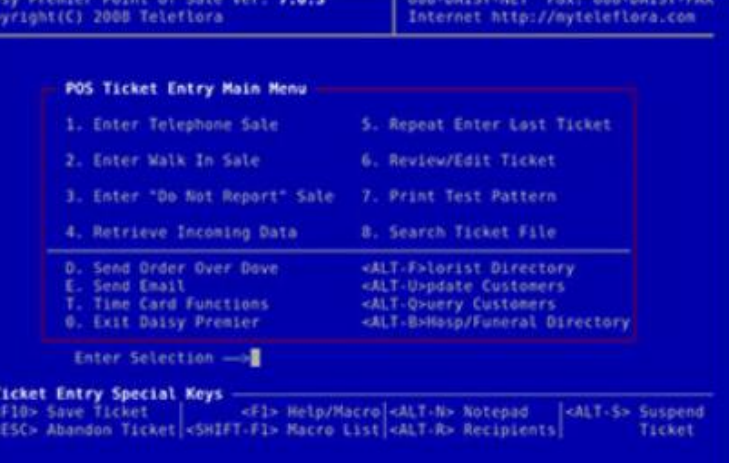

\* ... with a Ph.D. in Chemistry who lives in easy bicycle range

Ultimate Global Dream: Accurately predict the impact of DNA mutations on protein structure and function. (and explain disease)

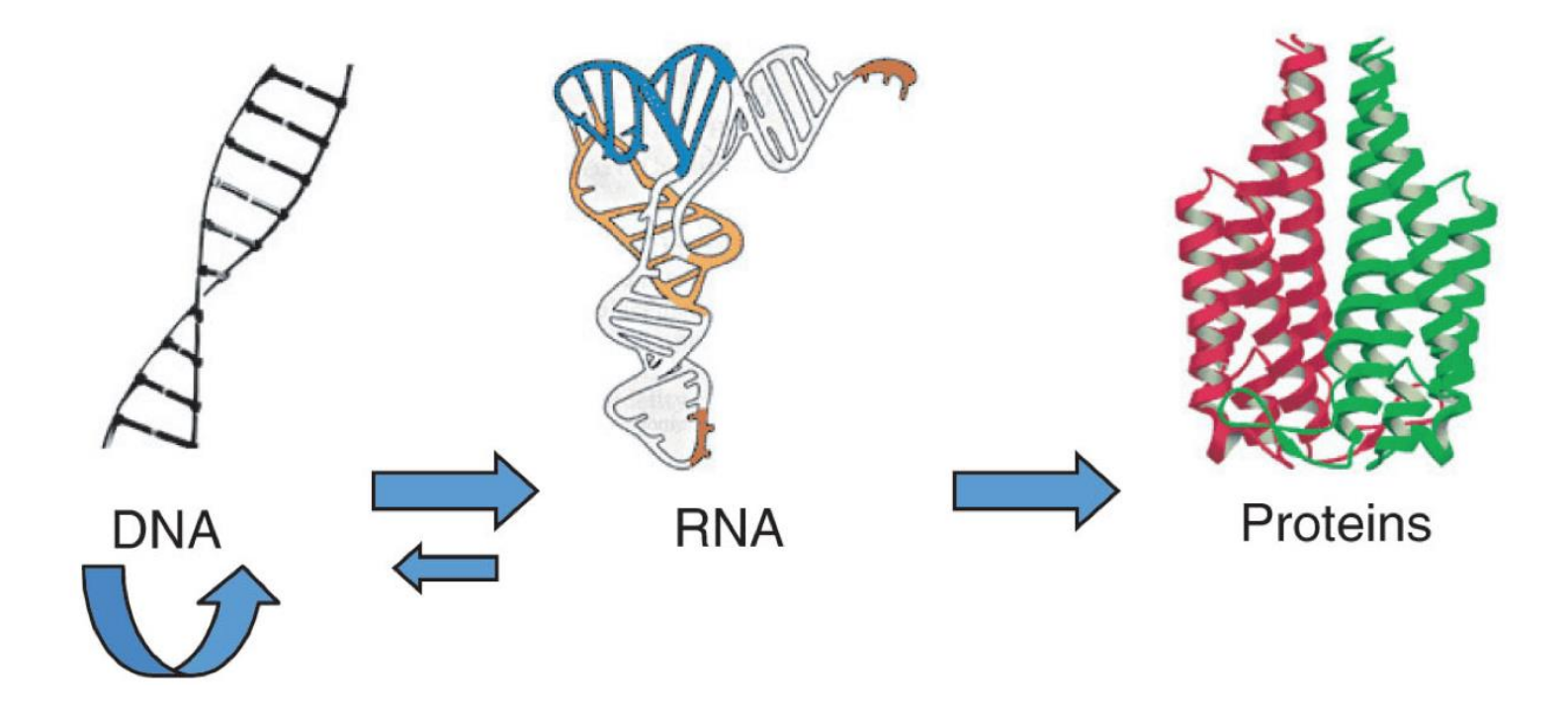

3.2 x 10<sup>9</sup> DNA base pairs 1.5% of DNA is 21,000 Genes coding for Found on 23 pairs of chromosomes proteins: Structure, Function, Networks (Metabolism, Transport….)

## Whole Genome/Exome Sequence Data are Plentiful

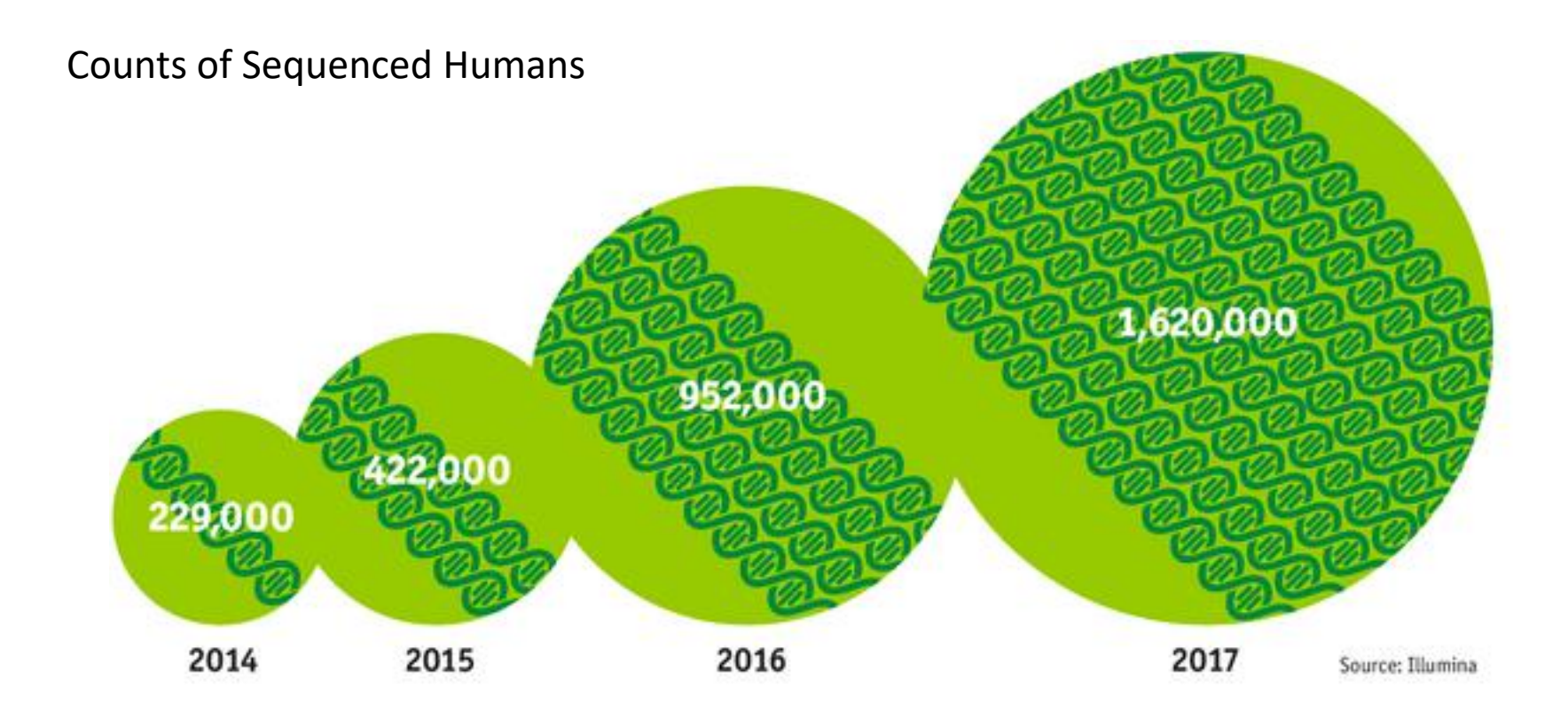

#### PDB Statistics: Overall Growth of Released Structures Per Year

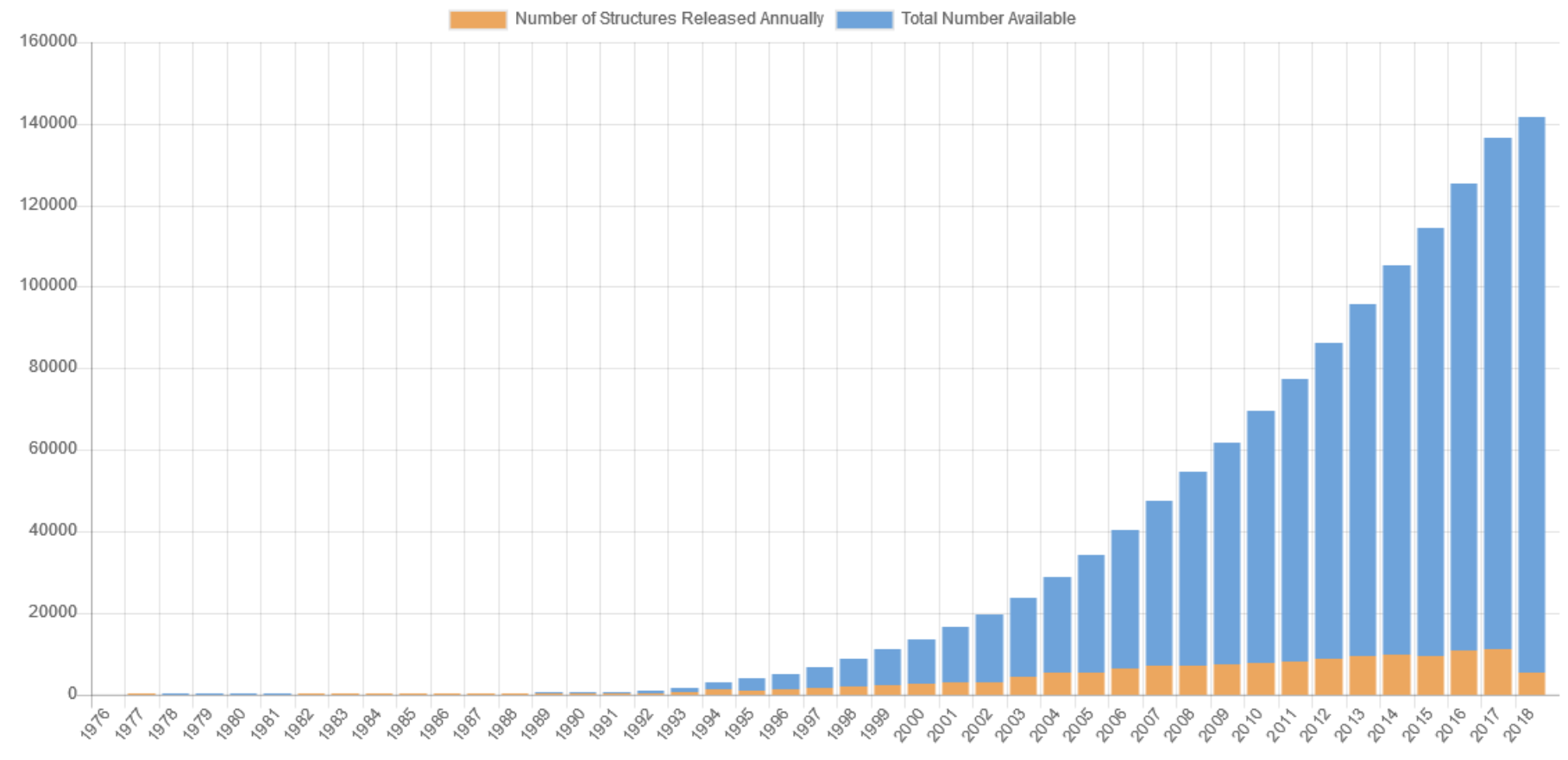

Year

X-ray / NMR / Cryo-EM ….And a lot more models too!

### How does our ACCRE "pipeline" software attempt to help?

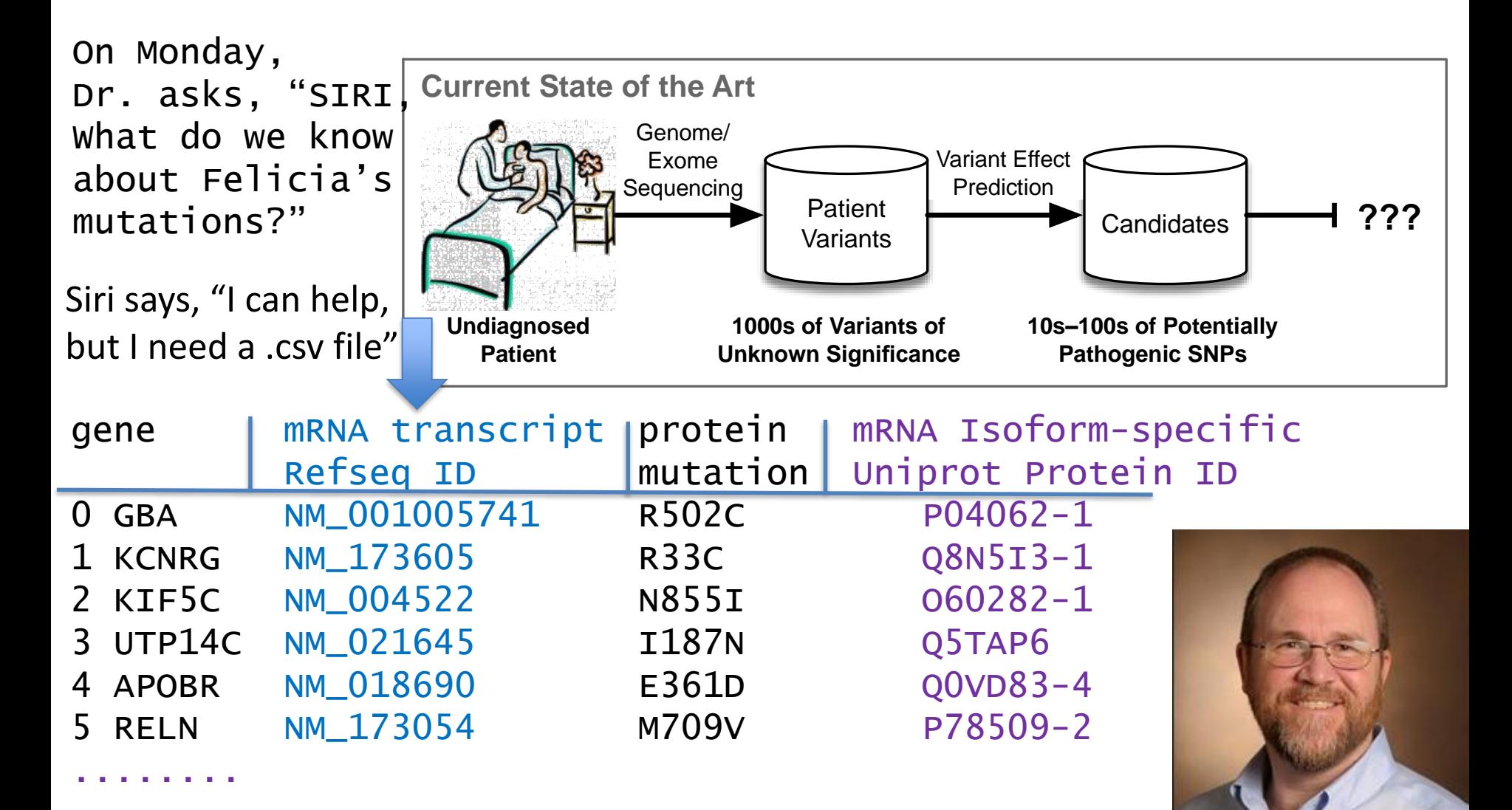

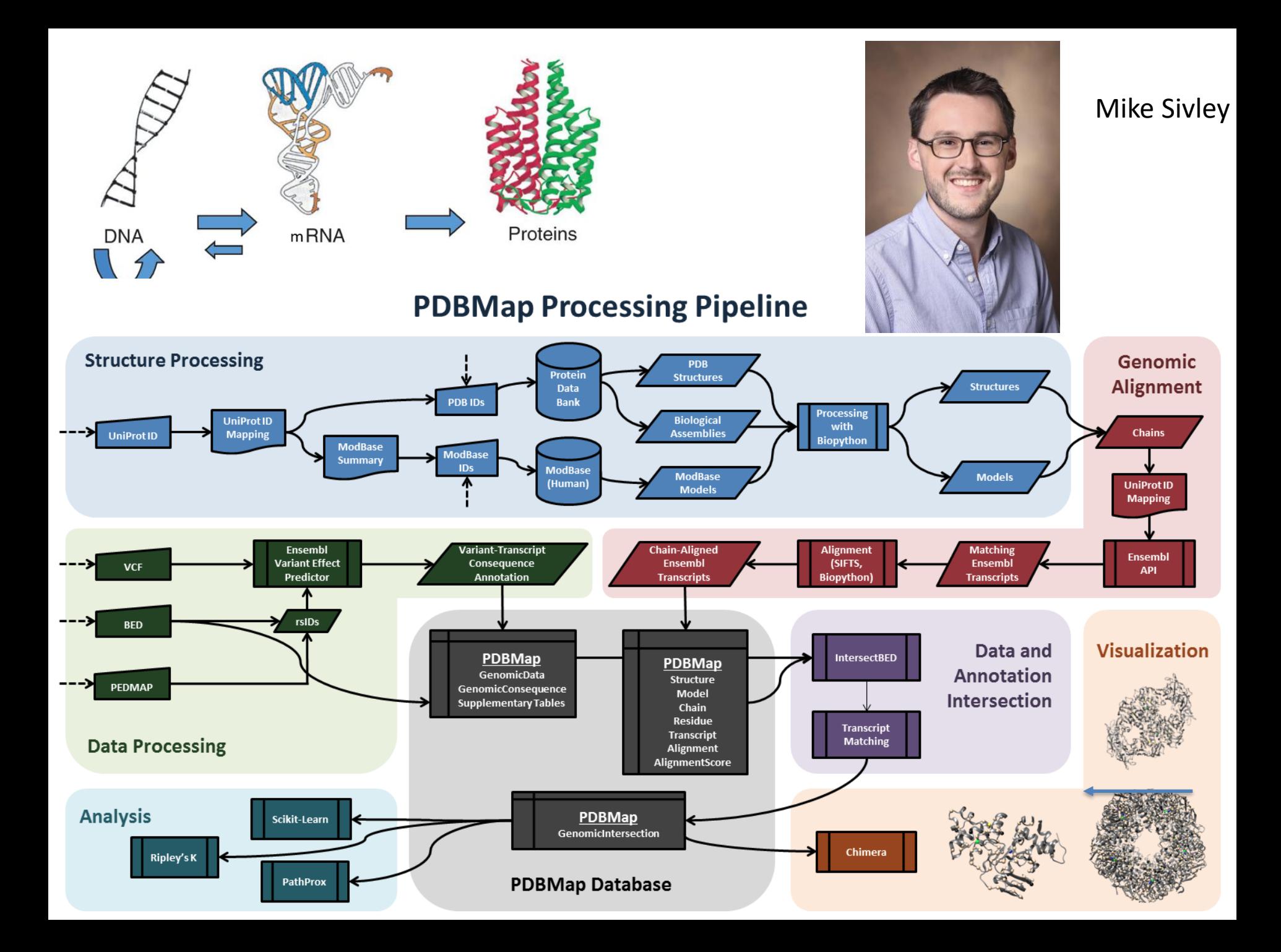

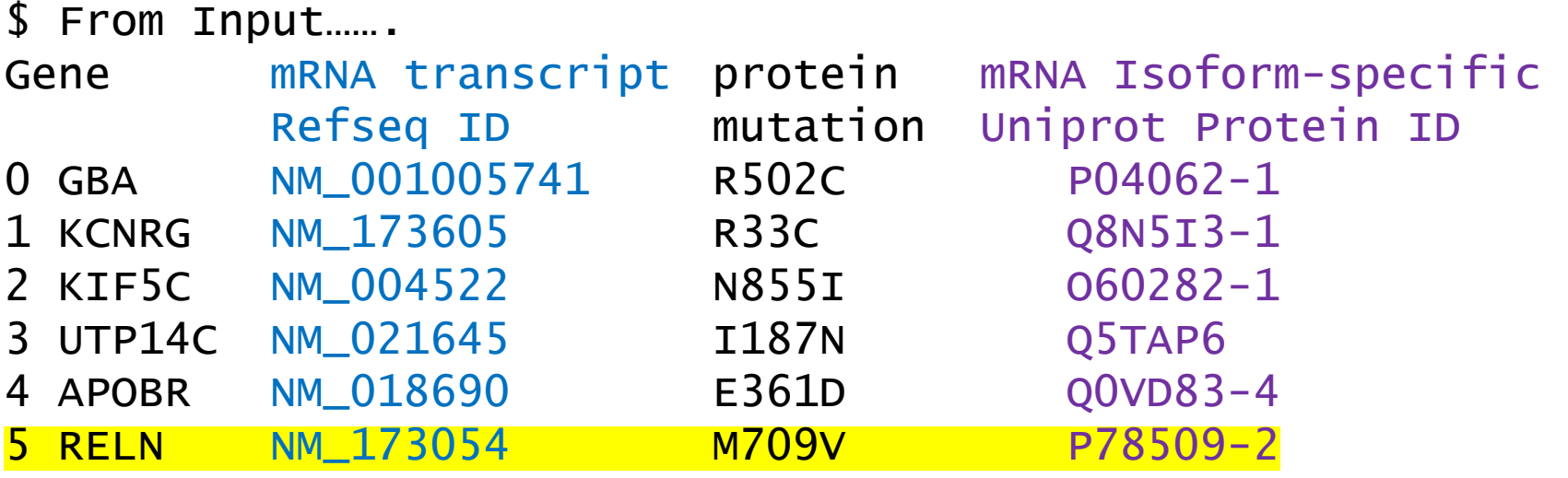

..............................

To output…..

#### TAKE-AWAYs

- We store and process a lot of data (from all over) in lots of places
- The pipeline launches 25-ish SLURM jobs per patient mutation
- The pipeline creates a summary report for each mutation, and case
- Cool 3D graphics

Questions…. ?

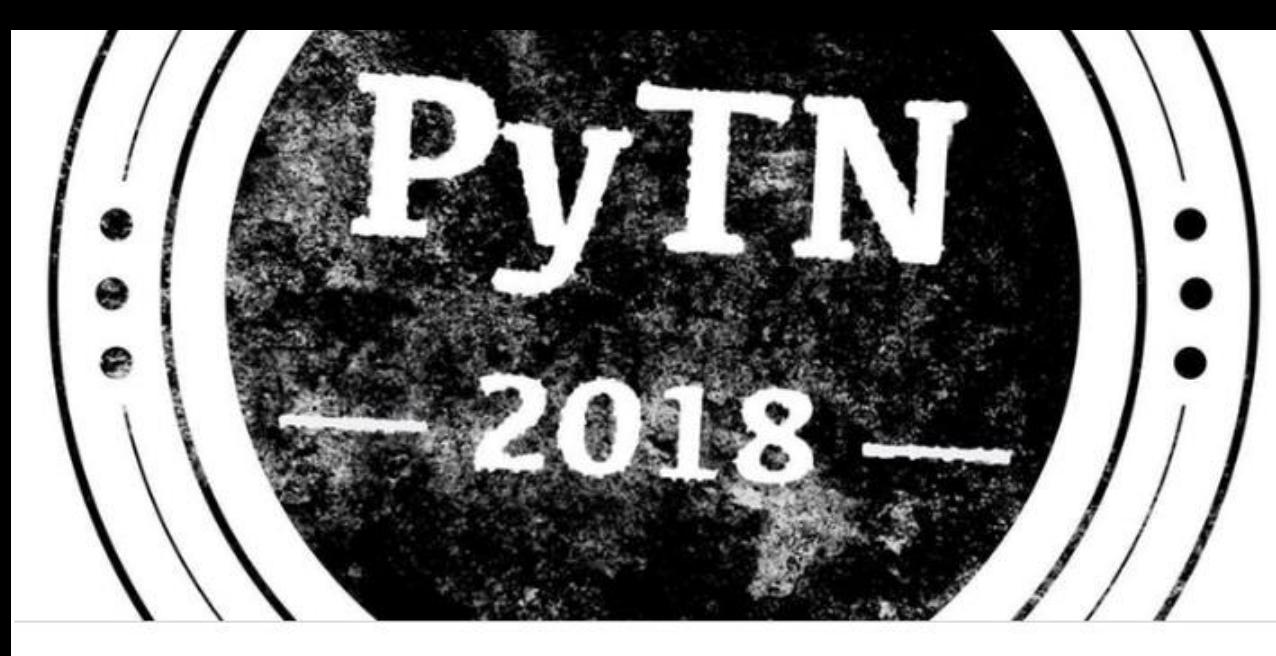

FEB 10

#### **PyTennessee 2018**

by Bill Israel

Sold Out

**DETAILS** 

#### **DESCRIPTION**

Guess who's back?! PyTennessee is back again, and this year we're going to celebrate exactly the same way we did last year! We'll have excellent keynotes, engaging and useful talks, good food, and great company. This year we're getting together on February 10th and 11th, 2018 at the Nashville School of Law. We will have three talk tracks, 1 tutorial track, 2 keynotes, lightning talks, and a Young Coders class. We'll provide breakfast, lunch, and snacks onsite with vegetarian options available provided by Sifted.co, all served with a side of Southern hospitality. Included in your ticket price is your PyTN

#### DATE AND TIME

Sat, Feb 10, 2018, 8:00 AM -Sun, Feb 11, 2018, 5:00 PM CST Add to Calendar

#### LOCATION

Nashville School of Law 4013 Armory Oaks Drive Nashville, TN 37204

### **RETURNING February 9-10, 2019**

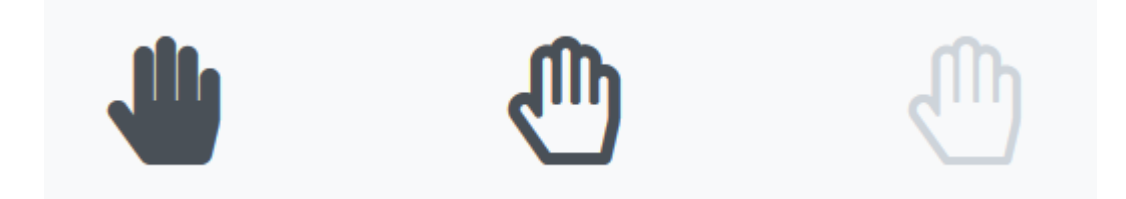

### A textbook mistake

### #!/usr/bin/env python2.7 include os

if not os.path.exists("dirname"): os.makedirs("dirname")

## Reproducible  $\odot$  Random Numbers

#!/usr/bin/env python2.7 #=============================================================================# # Slurm Parameters #SBATCH --mail-user=chris.moth@vanderbilt.edu #SBATCH --mail-type=end #SBATCH --time=00:01:00 #SBATCH --mem=50MB #SBATCH --account=capra\_lab\_csb **#SBATCH --output=0random.stdout\_stderr** #========================

import random, datetime, calendar, time

```
secondsSinceJanuary1970 = calendar.time (timegm(time.gmtime())
random.seed(secondsSinceJanuary1970)
```

```
firstRandomInteger = random.random(1,1000000)
```
#### **brilliantReportConclusion = \**

**"With seed %d, the reproducible answer is: %d"%\ (secondsSinceJanuary1970,firstRandomInteger)**

print brilliantReportConclusion

```
with open("0random.txt","a") as f:
    f.write(brilliantReportConclusion + "\n")
```
I got: Only one line **of stdout from** SLURM:

\$ cat 0random.stdout stderr **With seed 1530136846, the reproducible answer is: 224123**

Why only one line of stdout?

10 lines were written directly to **0random.txt** by the 10 0random.py invocations:

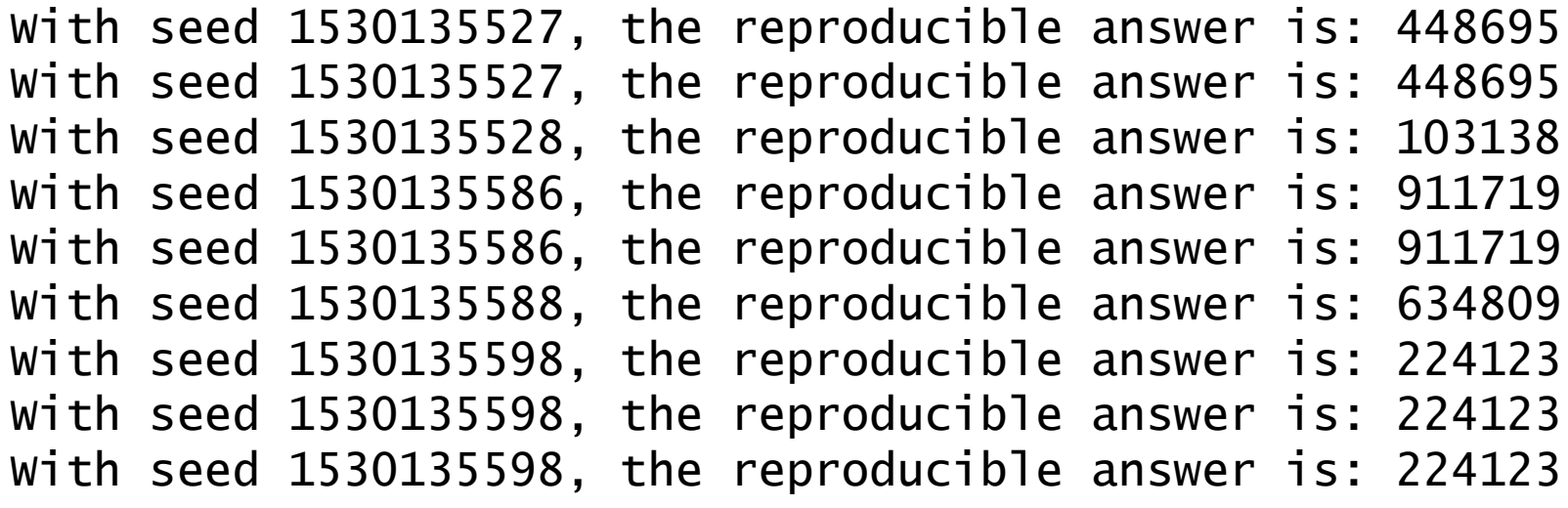

….

Why isn't Orandom.txt jumbled? Why are there 10 lines in that file, but not stdout? How might you fix the duplicate answers?

### Are microsecond-resolution seeds good enough?

### Please write down your birth month and day MM-DD format.

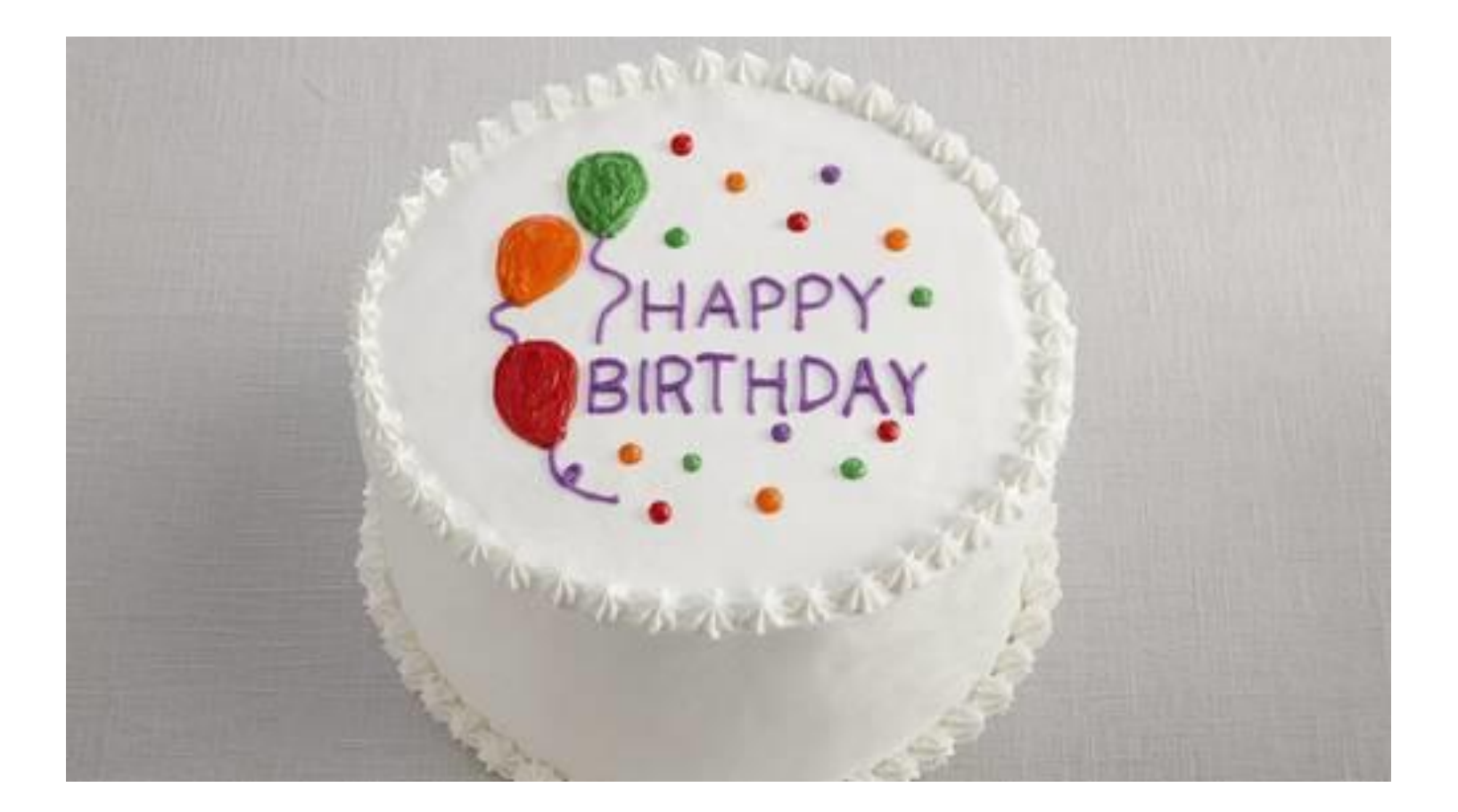

#### **NEXT BAD/GOOFY SOFTWARE DEMO: The cluster can write a lot of data, fast! ReminderToSelf**

#!/usr/bin/env python2.7

```
#=============================================================================#
# See https://slurm.schedmd.com/job_array.html
# See https://www.vanderbilt.edu/accre/documentation/parallel/
# Slurm Parameters
#SBATCH --mail-user=chris.moth@vanderbilt.edu
#SBATCH --mail-type=end
#SBATCH --time=00:01:00
#SBATCH --mem=50MB
#SBATCH --account=capra_lab_csb
#SBATCH --array=0-9
#SBATCH --output=1bigtext.out
#SBATCH --open-mode=append
#=============================================================================#
```
import os

```
# set array_task_id = $SLURM_ARRAY_TASK_ID
array_task_id = os.environ.get("SLURM_ARRAY_TASK_ID")
```

```
for i in range(999999): # Write million lines of text
  print "Task ",array_task_id,"line ",i," is my favorite row of data"
print "Line 1000000 - Great job!"
```
# Let's go! \$ sbatch 1bigtext.py Submitted batch job 1073649

#### **WOW! The Redhat7 cluster can get REALLY FAST!**

# 1.5 seconds later:

\$ squeue -u mothcw

JOBID PARTITION NAME USER ST TIME NODES NODELIST(REASON)

# UUGH – What happened to my job??????

 $S$  ls  $-I$ 

-rw-r--r-- 1 mothcw capra\_lab **488,888,670** Jun 28 04:55 **1bigtext.out**

#### **# ALWAYS DO (AUTOMATED) QUALITY CONTROL ON OUTPUT - \*ESPECIALLY ACCRE\***

\$ wc -l 1bigtext.out

10,000,000 1bigtext.out Super! We got 10,000,000 lines of output

\$ cat **-n** 1bigtext.out | head -5

 Task 1 line 0 is my favorite row of data 2 Task 1 line 1 is my favorite row of data Task 1 line 2 is my favorite row of data Task 1 line 3 is my favorite row of data Task 1 line 4 is my favorite row of data

First few lines of file look great. Task 1 launched first. Cool.

Quality control (of 10,000,000 line file) continued…….

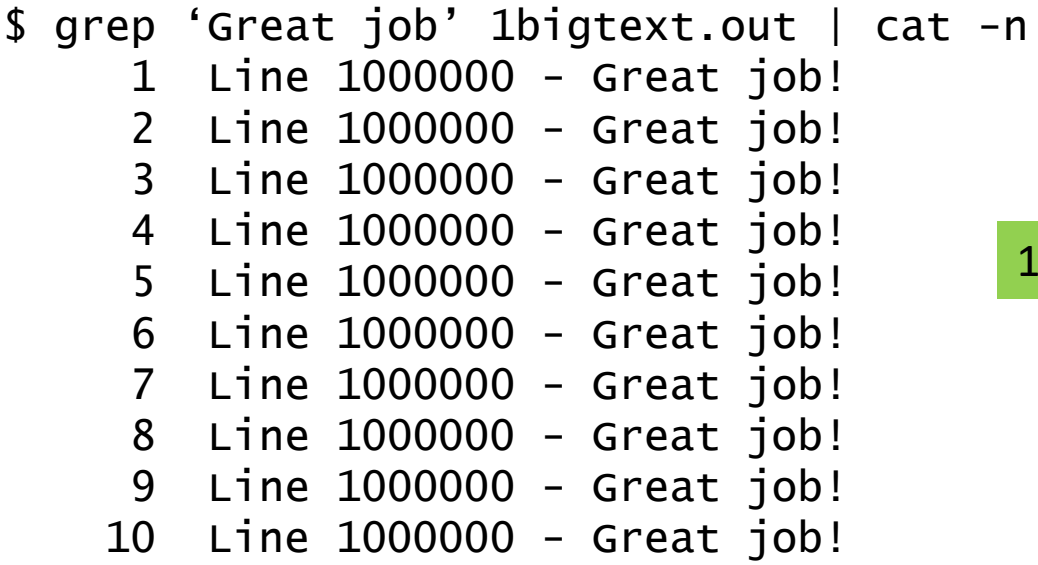

10 occurrences of the 1,000,000<sup>th</sup> line!

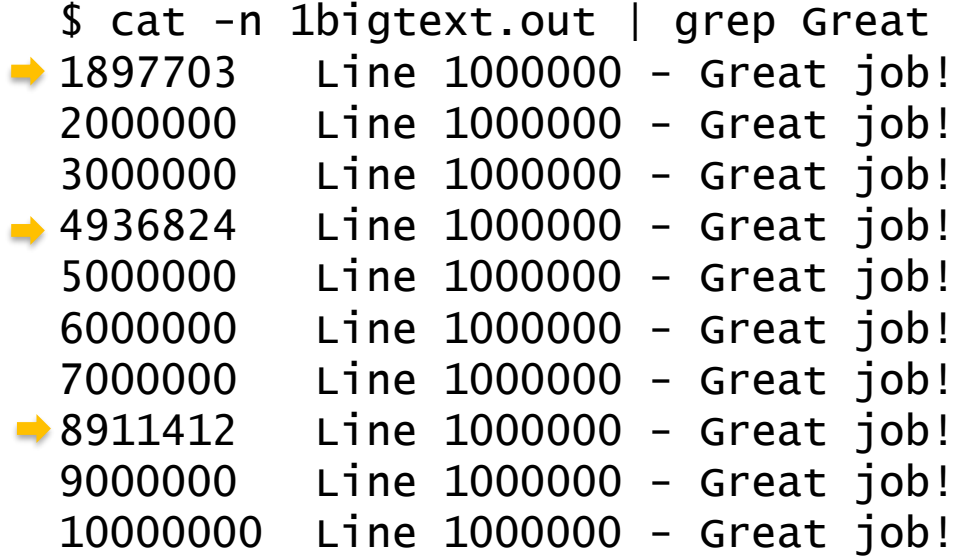

Oops, something ain't right

\$ cat -n 1bigtext.out | grep -C5 4936824 # Look at 5 lines before and after a disconnect 4936819 Task 3 line 999994 is my favorite row of data 4936820 Task 3 line 999995 is my favorite row of data 4936821 Task 3 line 999996 is my favorite row of data 4936822 Task 3 line 999997 is my favorite row of data 4936823 Task 3 line 999998 is my favorite row of data 4936824 Line 1000000 - Great job! 4936825 936824 is my favorite row of data 4936826 Task 4 line 936825 is my favorite row of data 4936827 Task 4 line 936826 is my favorite row of data 4936828 Task 4 line 936827 is my favorite row of data 4936829 Task 4 line 936828 is my favorite row of data Task 3 finished OK

Task 4's output had been interrupted by task 3 and now resumes

**?Solution? File Locking on Linux. Just because it works on your desktop……… doesn't mean it works on the cluster.**

#!/usr/bin/env python2.7 import struct, fcntl, os,datetime,time

# open a file with open("lockdemo.txt","rw") as fd: # Attempt to exclusively lock lockdemo.txt

print "Attempting lock at %-.8s"%str(datetime.datetime.now().time()) fcntl.flock(fd, fcntl.LOCK\_EX)

print "Acquired the lock at %-.8s"%str(datetime.datetime.now().time())

lockHoldTime = 10 print "Holding the lock for %d seconds"%lockHoldTime for i in range(lockHoldTime): print i time.sleep(1) # sleep one second

fcntl.flock(fd, fcntl.LOCK\_UN) print "Released the lock at %-.8s"%str(datetime.datetime.now().time())

## It works! The 2<sup>nd</sup> session waits!

Session 1 – launched one second ahead of sess 2 \$ date ; ./2lockdemo.py Wed Jun 27 **18:12:00** CDT 2018 Attempting lock at **18:12:00** Acquired the lock at **18:12:00** Holding the lock for 10 seconds  $\Omega$ 1 2 3 4 5 6 7 8 9 Released the lock at **18:12:10** Session 2 \$ date ; ./2lockdemo.py Wed Jun 27 **18:12:01** CDT 2018 Attempting lock at 18:12:01 Acquired the lock at **18:12:10** Holding the lock for 10 seconds  $\Omega$ 1 2 3 4 5 6 7 8 9 Released the lock at 18:12:20

## ACCRE cannot lock files across nodes

1

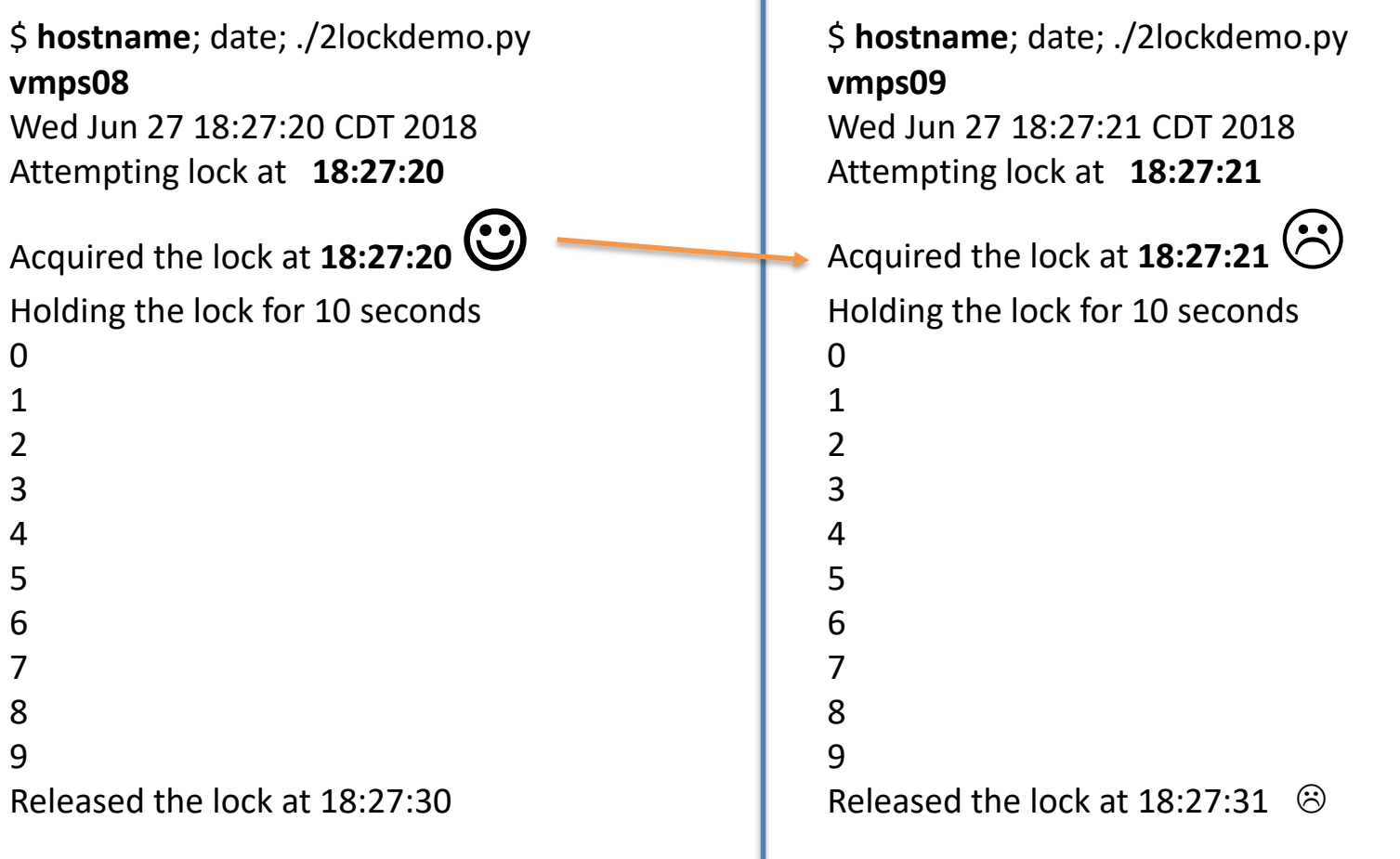

**If you are ever unsure, then your resource is probably much more limited than you imagine**

#!/usr/bin/env python2.7 import MySQLdb, MySQLdb.cursors import ConfigParser;

config = ConfigParser.SafeConfigParser() config.read('the secret text file')

```
# Get the super-secret database access keys.
sqlAccess = dict(config.items("Genome_PDB_Mapper"))
```
connectionList =  $[]$  # An emptylist of database connections

```
while True: # We're gonna be here a long time! ?
  # Connect to MySQL server on other side of campus
  cn = MySQLdb.connect(host=sqlAccess['dbhost'],
                    user=sqlAccess['dbuser'],
                    passwd=sqlAccess['dbpass'],
                    db=sqlAccess['dbname'])
```
connectionList.append(cn) print len(connectionList)

```
1
2
3
4
5
6
7
8
9
…
495
496
Traceback (most recent call last):
  File "./sqldemo.py", line 21, in <module>
    db=sqlAccess['dbname']) # ,cursorclass=cursorclass)
  File "/home/mothcw/.local/lib/python2.7/site-
packages/MySQLdb/__init__.py", line 86, in Connect
    return Connection(*args, **kwargs)
  File "/home/mothcw/.local/lib/python2.7/site-
packages/MySQLdb/connections.py", line 204, in __init__
    super(Connection, self).__init__(*args, **kwargs2)
_mysql_exceptions.OperationalError: (1040, 'Too many 
connections')
                 But Chris, this would NEVER happen to me!
```
## How might you launch and manage 1,000 jobs? 10,000 jobs?

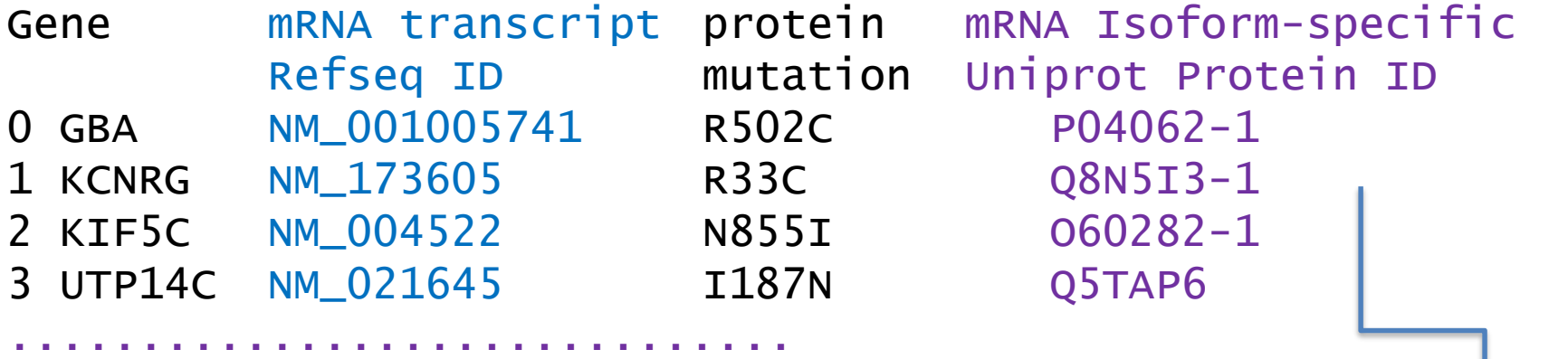

1) Login to accre, prepare your clinic .csv file… Then.. 2) Launch a master program which launches (shells): 1 monitor process for each mutation which: Launches all 50 jobs for each mutation & Runs "scontrol"  $\odot$  on all the jobs until exit() codes are returned from SLURM Create .pdf reports when everything is finished.

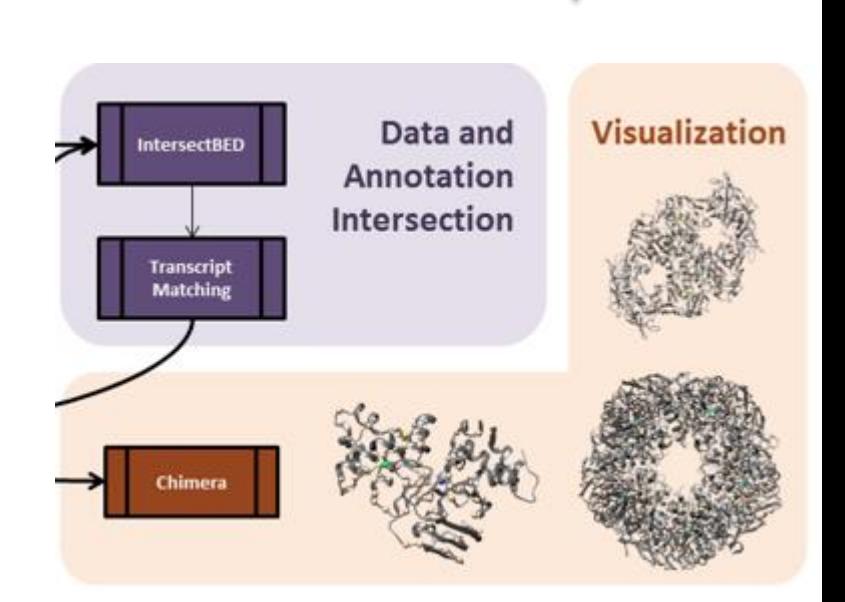

Design Constraint: **While any ACCRE file can be safely read by infinitely many processes, it must only be written by one process at a time.**

### Solution: The user runs four "ordinary" .py scripts:

#### **1. psb\_plan.py**

- $\checkmark$  Input the short mutation .csv and plan the work.
- ✓ Output "**workplan.csv**" file (for each mutation)
- **2. psb\_launch.py** (must run on ACCRE)
	- ✓ Reads "workplan.csv"
	- $\checkmark$  Groups alike jobs and writes SLURM array scripts for each job group
	- ✓ Execs "**sbatch**" to launch each SLURM script
	- ✓ Records new job IDs in "**workstatus.csv**" (if/when sbatch returns them)
- 2.5 User takes break: Attends a better ACCRE Talk
- **3. psb\_monitor.py** (User runs anytime she wants to check on things)
	- ✓ Read "**workstatus.csv**" to learn about running jobs.
	- $\checkmark$  For each of the 100s of jobs (which are reporting their progress to disk): Read their 4 job status files in job-unique-directories: progress, info, failure, complete
	- $\checkmark$  Report state of incomplete jobs to user (on-screen)
	- ✓ Records updates back to "**workstatus.csv"**
	- $\checkmark$  Completed and Failed jobs are not interrogated in following runs.
	- $\checkmark$  No calls to ACCRE (scontrol, etc)
- **4. psb\_rep.py** (Final Report module)
	- ✓ Read "**workplan.csv**" , bark about incomplete jobs.
	- $\checkmark$  Generate final .html reports with whatever results have come in..
	- $\checkmark$  Optionally: Create slum script to create all reports.

Pipeline users must first adopt a "pristine" shell environment.

```
source /dors/capra_lab/users/psbadmin/psb_prep.bash
Preparing PDB Pipeline PATH and environment settings
This file should only be sourced from a bash or sh shell
Prepending to PATH:
        /dors/capra_lab/users/psbadmin/bin
        /dors/capra_lab/users/psbadmin/pdbmap
        /dors/capra_lab/users/psbadmin/pathprox
        /dors/capra_lab/opt/ensembl-tools-release-87/scripts/variant_effect_predictor
        /dors/capra_lab/opt/ensembl-tools/release-87/scripts/id_history_converter
        /dors/capra_lab/bin/vcftools/bin
        /dors/capra_lab/bin/vcftools/perl
Perl 5 detected
Prepending to PERL5LIB:
        /dors/capra_lab/opt/vcftools_0.1.12b/perl
        /dors/capra_lab/opt/bioperl-live
        /dors/capra_lab/opt/src/ensembl/modules
        /dors/capra_lab/opt/src/ensembl-compara/modules
        /dors/capra_lab/opt/src/ensembl-variation/modules
        /dors/capra_lab/opt/src/ensembl-funcgen/modules
Prepending to PYTHONPATH:
        /dors/capra_lab/users/psbadmin/pdbmap
   PSB Pipeline
                   host: vmps11 user: mothcw
~S
```
#### 1 of 4: Planning the work for ACCRE. (Single process "normal" desktop linux task)

#### For each mutation, psb\_plan.py create a "workplan.csv" file, a **self contained** listing of:

- 1) A uniquekey for each job
- 2) The \$ command needed and options:

command line, config files, working directory, output directory, and more.

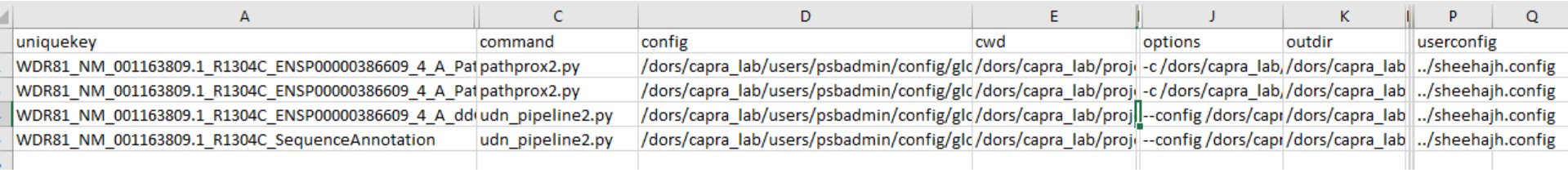

#### 2 of 4: Read workplan.csv and launch the processes listed therein by

- 1) Grouping like processes
- 2) Creating .slurm files for sets of like processes
- 3) Submitting (sbatch) the slurm jobs
- 4) Recording job IDs (where sbatch returns them) in **workstatus.csv**

The best code is the code that writes code  $\rightarrow$ 

```
#SBATCH output=../../../../stdout/ANKRD11_NM_001256183_T269K_%A_%a.out
#SBATCH --array=0-23
```

```
echo "SLURM_ARRAY_TASKID="$SLURM_ARRAY_TASKID
echo "SLURM_JOBID="$SLURM_JOBID
echo "SLURM_JOB_NODELIST"=$SLURM_JOB_NODELIST
echo "SLURM_NNODES"=$SLURM_NNODES
# echo "SLURMTMPDIR="$SLURMTMPDIR
echo "SLURM_SUBMIT_DIR = "$SLURM_SUBMIT_DIR
source /dors/capra_lab/users/psbadmin/psb_prep.bash
cd /dors/capra_lab/projects/psb_collab/UDN/UDN664435
```
if [ \$? != 0 ]; then

```
echo Failure at script launch: Unable to change to directory
```

```
/dors/capra_lab/projects/psb_collab/UDN/UDN664435
```

```
exit 1
```

```
fi
```
#### case \$SLURM\_ARRAY\_TASK\_ID in

0)

pathprox2.py -c /dors/capra\_lab/users/psbadmin/config/global.config -u ../sheehajh.config ENSP00000367581.2\_1 NM\_001256183 T269K --chain=A --add\_cosmic --add\_exac --radius=D - sqlcache=/dors/capra\_lab/projects/psb\_collab/UDN/UDN664435/ANKRD11\_NM\_001256183\_T269K/sqlcache -overwrite --outdir /dors/capra\_lab/projects/psb\_collab/UDN/UDN664435/ANKRD11\_NM\_001256183\_T269K/ENSP00000367581.2\_1\_A/

PathProxCOSMIC --uniquekey ANKRD11\_NM\_001256183\_T269K\_ENSP00000367581.2\_1\_A\_PathProxCOSMIC ;;

#### 1)

pathprox2.py -c /dors/capra\_lab/users/psbadmin/config/global.config -u ../sheehajh.config ENSP00000367581.2\_1 NM\_001256183 T269K --chain=A --add\_pathogenic --add\_exac --radius=D - sqlcache=/dors/capra\_lab/projects/psb\_collab/UDN/UDN664435/ANKRD11\_NM\_001256183\_T269K/sqlcache -overwrite --outdir /dors/capra\_lab/projects/psb\_collab/UDN/UDN664435/ANKRD11\_NM\_001256183\_T269K/ENSP00000367581.2\_1\_A/ PathProxClinvar --uniquekey ANKRD11\_NM\_001256183\_T269K\_ENSP00000367581.2\_1\_A\_PathProxClinvar

;;

# Monitoring 1000 jobs

/dors/capra\_lab/users/mothcw/accretalk\$ **sbatch arraydemo1.slurm** sbatch: error: slurm receive msg: Socket timed out on send/recv operation sbatch: error: Batch job submission failed: Socket timed out on send/recv operat

…. If you didn't get back a job number on stdout???

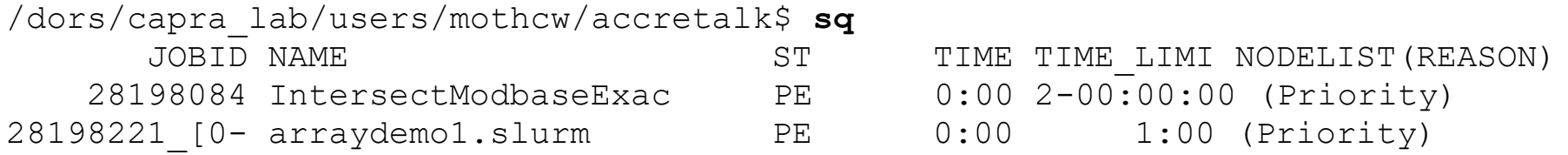

```
./SMCHD1_NM_015295.2_T1756I
./SMCHD1_NM_015295.2_T1756I/sqlcache
./SMCHD1_NM_015295.2_T1756I/slurm
./SMCHD1_NM_015295.2_T1756I/slurm/ddG
./SMCHD1_NM_015295.2_T1756I/slurm/ddG/stdout
./SMCHD1_NM_015295.2_T1756I/slurm/PathProx
./SMCHD1_NM_015295.2_T1756I/slurm/PathProx/stdout
./SMCHD1_NM_015295.2_T1756I/slurm/SequenceAnnotation
./SMCHD1_NM_015295.2_T1756I/slurm/SequenceAnnotation/stdout
./SMCHD1_NM_015295.2_T1756I/ENSP00000326603_5_A
./SMCHD1_NM_015295.2_T1756I/ENSP00000326603_5_A/ddG
./SMCHD1_NM_015295.2_T1756I/ENSP00000326603_5_A/ddG/interface
./SMCHD1_NM_015295.2_T1756I/ENSP00000326603_5_A/ddG/clean_pdbs
./SMCHD1_NM_015295.2_T1756I/ENSP00000326603_5_A/ddG/ligands
./SMCHD1_NM_015295.2_T1756I/ENSP00000326603_5_A/ddG/status
./SMCHD1_NM_015295.2_T1756I/ENSP00000326603_5_A/PathProxClinvar
./SMCHD1_NM_015295.2_T1756I/ENSP00000326603_5_A/PathProxClinvar/status
./SMCHD1_NM_015295.2_T1756I/ENSP00000326603_5_A/PathProxCOSMIC
./SMCHD1_NM_015295.2_T1756I/ENSP00000326603_5_A/PathProxCOSMIC/status
./SMCHD1_NM_015295.2_T1756I/ENSP00000326603.6_6_A
./SMCHD1_NM_015295.2_T1756I/ENSP00000326603.6_6_A/ddG
./SMCHD1_NM_015295.2_T1756I/ENSP00000326603.6_6_A/ddG/interface
./SMCHD1_NM_015295.2_T1756I/ENSP00000326603.6_6_A/ddG/clean_pdbs
./SMCHD1_NM_015295.2_T1756I/ENSP00000326603.6_6_A/ddG/ligands
./SMCHD1_NM_015295.2_T1756I/ENSP00000326603.6_6_A/ddG/status
./SMCHD1_NM_015295.2_T1756I/ENSP00000326603.6_6_A/PathProxClinvar
./SMCHD1_NM_015295.2_T1756I/ENSP00000326603.6_6_A/PathProxClinvar/status
./SMCHD1_NM_015295.2_T1756I/ENSP00000326603.6_6_A/PathProxCOSMIC
                                                 All 1,000 jobs have unique
                                                 status directories. 
                                                 (info/progress/complete/fail)
```
/dors/capra lab/projects/psb collab/UDN/UDN664435\$ psb monitor.py -u ../sheehajh.config UDN664435

/dors/capra\_lab/users/psbadmin/bin/**psb\_monitor.py** Pipeline monitor for launched jobs. -h for detailed help. Retrieving project mutations from /dors/capra\_lab/projects/psb\_collab/UDN/UDN664435/UDN664435\_missense.csv Monitoring all jobs for 17 mutations 1 of 17: PLXND1 NM\_015103.2 K694N Recording all updates to /dors/capra\_lab/projects/psb\_collab/UDN/UDN664435/PLXND1\_NM\_015103.2\_K694N/PLXND1\_NM **5 of 7 jobs still incomplete:** Jobid:Flavor Info 28220566:PLXND1\_NM\_015103.2\_K694N\_ENSP00000317128.4\_3\_A\_PathProxCOSMIC Configured 28220566:PLXND1\_NM\_015103.2\_K694N\_ENSP00000317128.4\_3\_A\_PathProxClinvar Initialized 28220566: PLXND1\_NM\_015103.2\_K694N\_Q9Y4D7-1\_48\_753\_4gza.1.C\_A\_PathProxCOSMIC Configured 28220566:PLXND1\_NM\_015103.2\_K694N\_Q9Y4D7-1\_48\_753\_4gza.1.C\_A\_PathProxClinvar Initialized

28220568:PLXND1\_NM\_015103.2\_K694N\_SequenceAnnotation Begun

--------------------------------------------------------------------------------

2 of 17: ANKRD11 NM\_001256183 T269K

Recording all updates to /dors/capra lab/projects/psb collab/UDN/UDN664435/ANKRD11 NM 001256183 T269K/ANKRD1 **25 of 37 jobs still incomplete:**

```
Jobid:Flavor Info
   28220569:ANKRD11_NM_001256183_T269K_ENSP00000367581.2_1_A_PathProxCOSMIC Configured
   28220569:ANKRD11_NM_001256183_T269K_ENSP00000367581.2_1_A_PathProxClinvar Configured
   28220569:ANKRD11_NM_001256183_T269K_ENSP00000367581_1_A_PathProxCOSMIC Configured
   28220569:ANKRD11_NM_001256183_T269K_ENSP00000367581_1_A_PathProxClinvar Configured
   28220569:ANKRD11_NM_001256183_T269K_ENSP00000367581_2_A_PathProxCOSMIC Configured
   28220569:ANKRD11_NM_001256183_T269K_ENSP00000367581_2_A_PathProxClinvar Configured
   28220569:ANKRD11_NM_001256183_T269K_ENSP00000367581_3_A_PathProxCOSMIC Configured
   28220569:ANKRD11_NM_001256183_T269K_ENSP00000367581_3_A_PathProxClinvar Configured
   28220569:ANKRD11_NM_001256183_T269K_ENSP00000367581_5_A_PathProxCOSMIC Configured
   28220569:ANKRD11_NM_001256183_T269K_ENSP00000367581_5_A_PathProxClinvar Configured
   28220569:ANKRD11_NM_001256183_T269K_Q6UB99_100_296_5le9.1.A_A_PathProxCOSMIC Configured
   28220569:ANKRD11NN001256183T269KQ6UB9910029651e9.1.A.A. PathProxClinvar Configured
   28220569:ANKRD11_NM_001256183_T269K_Q6UB99_101_296_5jhq.1.A_A_PathProxCOSMIC Configured
…. and so on.....
```
Imagine 100 jobs starting together within the same second, with 1,000,000 randomly distributed microsecond-resolution start times :)

What are the chances that 2 of the 100 jobs will have the same start time?

With 100 jobs there are  $(100 * 99 / 2) = 4,950$  unique pairs of jobs

The chance of any 2 jobs having different the microsecond assignment =  $(1-1/1,000,000) = (999,999/1,000,000)$ 

The odds of ALL 4,950 pairs having different microsecond launch-times is:  $(0.999999)^{4950} = 0.9951$ 

0.9951 is about 1/200. 1 in 200 batch submissions of (100 jobs) will see a duplicate microsecond assignment :)

And, when the new Redhat7 scheduler launches them all in 1/100 of a second the picture gets 100x worse for duplicate random seeds:

 $(99,999/100,000)$ <sup> $\text{4950} = .952$  (1 in 20 of the 100-job batch submissions must have a</sup> duplicate random seed)